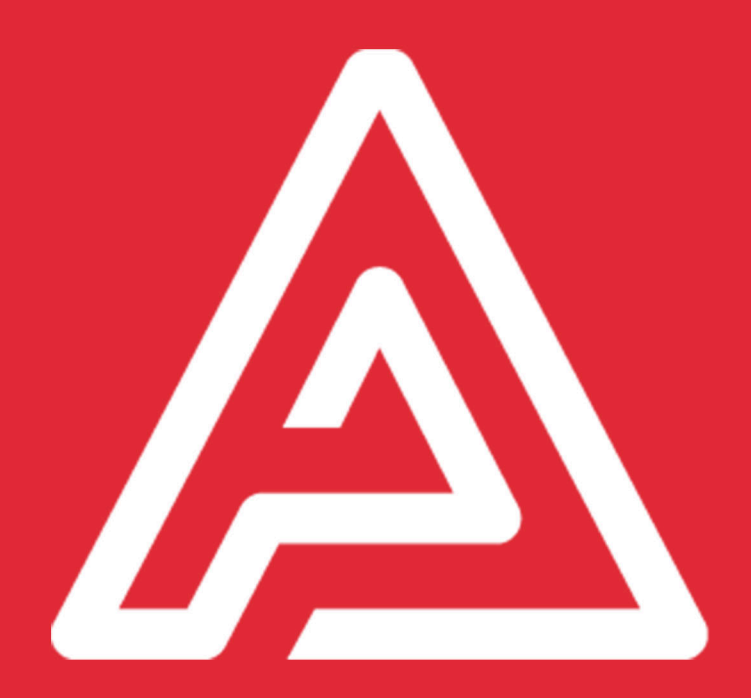

# Archipad Gestion d'un projet promoteur

## **Acteurs**

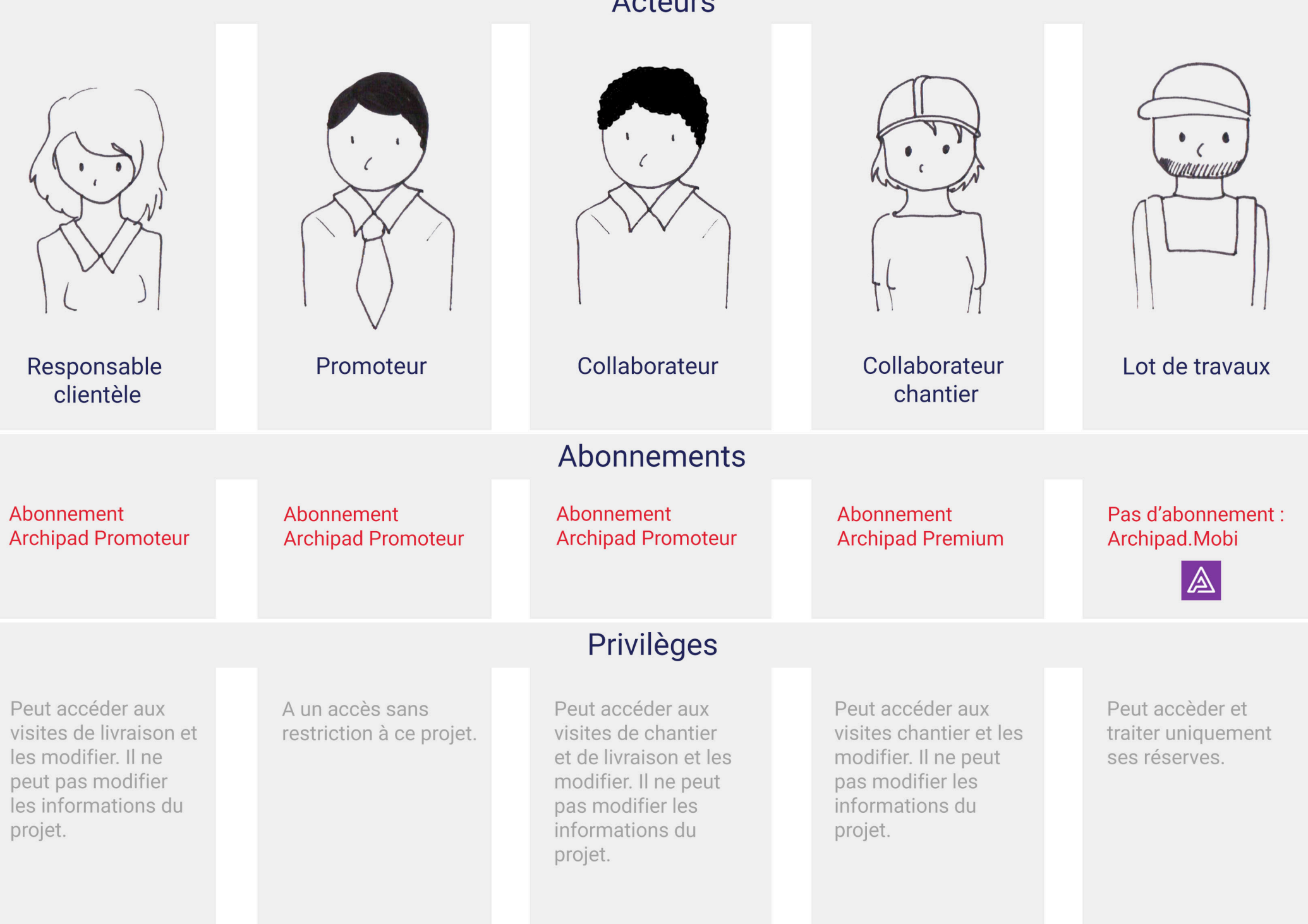

## Étape 1

Point de vue Acquéreur

Dates

Actions

Posée

La réserve acquéreur est en attente de validation

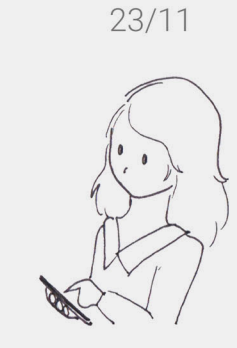

Responsable clientèle : Pose une réserve acquéreur pour faire régler un problème

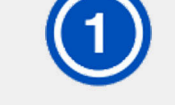

Étape 2

#### Résolution

La réserve acquéreur validée change de statut et couleur

 $24/11$ 

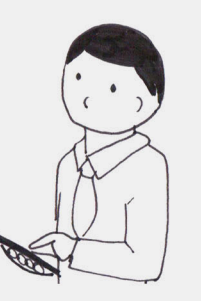

Promoteur: Valide la réserve acquéreur

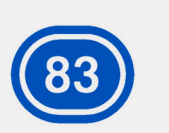

#### A résoudre

La réserve technique est créée automatiquement par la validation

Étape 3

 $27/11$ 

Lot de travaux :

Traite la réserve

et règle le problème

#### Étape 4

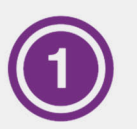

### **Traitée**

La réserve acquéreur change de couleur et statut

 $28/11$ 

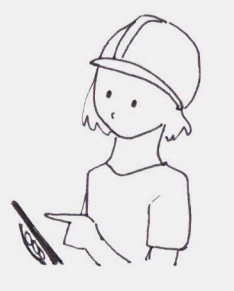

Collaborateur chantier: Valide le travail du lot de travaux

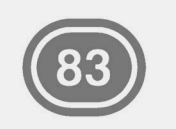

Levée

La réserve technique est terminée

Étape 5

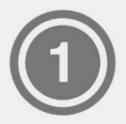

#### Levée

La réserve acquéreur est terminée

 $02/12$ 

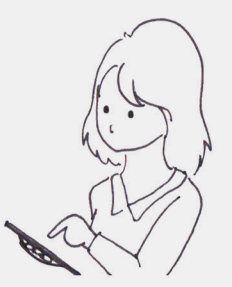

La réserve technique change de statut et couleur, la réserve acquéreur ne change pas

**Résolue** 

À partir d'une nouvelle visite ou d'une visite existante, le responsable clientèle fait le point et signale sur le plan, toutes les réserves (problèmes, défauts ou anomalies) remarquées par le client.

t et signale sur le plan, toutes les<br>ses (problèmes, défauts ou anomaint de la visite, défauts ou anomaint<br>proprés par le client.<br>fin de la visite, le responsable client<br>pre un PV de livraison qu'il partage<br>ent. Il a la po À la fin de la visite, le responsable clientèle génère un PV de livraison qu'il partage avec le client. Il a la possibilité d'utiliser l'option signature électronique, pour ce PV de livraison. inter tinguale sur le plan, toutes les réprenduents faits par le plan, avec le de serves (problèmes, défauts ou anomalies)<br>
les entreprises voient la réserve appenduent de Sample en "bleue" sur le plan, avec le serve appen

(Les réserves signalées lors de cette visite de livraison, seront visibles dans le PV de livraison, logiquement, elles devraient

Le collaborateur chantier valide ou refuse la réserve du lot de travaux.

Quand le collaborateur chantier valide la réserve :

La réserve chantier devient "grise" avec le statut "Levée".

La réserve acquéreur devient "mauve" avec le statut "Traitée".

ollaborateur chantier valide ou re<br>
rve du lot de travaux.<br>
and le collaborateur chantier valide<br>
rve :<br>
serve chantier devient "grise" avent "Levée".<br>
serve acquéreur devient "mauve"<br>
atut "Traitée".<br>
and le collaborateur Quand le collaborateur chantier refuse la réserve, celle-ci redevient "bleue" avec le statut Le collaborateur chantier valide ou refuse la<br>
réserve du lot de travaux.<br>
Quand le collaborateur chantier valide la<br>
réserve.<br>
Cuand le responsable clientèle valide<br>
réserve :<br>
La réserve chantier devient "grise" avec le<br>

Quand le promoteur valide la réserve : Le responsable clientèle voit la réserve acceptée en "bleue" sur le plan, avec le statut "Résolution".

Les entreprises voient la réserve apparaître en "bleue" sur leurs plans avec le statut "À résoudre".

Quand le promoteur refuse la réserve : Le responsable clientèle voit la réserve refusée en "noire" sur le plan, avec le statut "Refusée". Les entreprises ne verront pas la réserve.

Le promoteur a la possibilité de changer les informations associées à la réserve, assigner la réserve à un lot de travaux, ajouter une photo, etc...

Tous changements faits par le promoteur sur la réserve chantier, ne seront pas visibles pour le responsable clientèle.

Le responsable clientèle valide ou refuse la réserve.

Quand le responsable clientèle valide la résolution :

La réserve devient "grise" avec le statut "Levée", elle est donc résolue.

Quand le responsable clientèle refuse la résolution de la réserve, celle-ci devient à nouveau "rose" avec le statut "Posée".

Le lot de travaux traite la réserve. La pastille de la réserve traitée apparaît en "mauve" avec le statut "Résolue".

Le lot de travaux peut utiliser archipad.mobi ou Archipad depuis l'App Store, avec une interface simplifiée, ce qui leur permettra de traiter directement leur réserve.

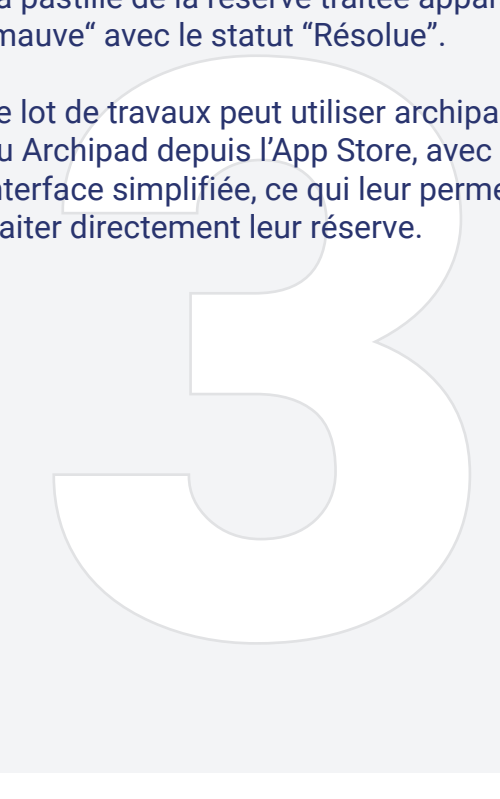

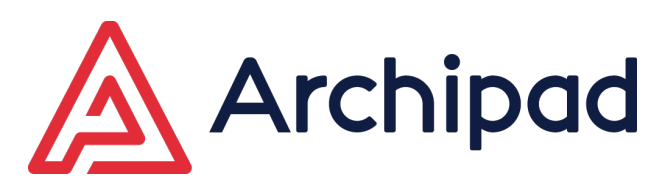

**Pour la promotion immobilière**

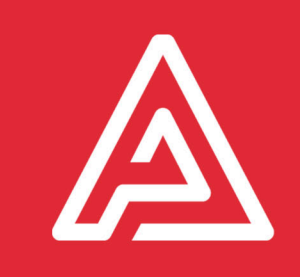